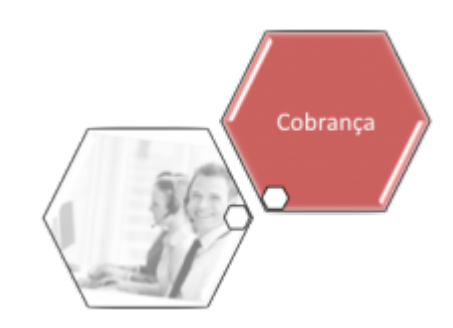

# **Consultar Transferências**

Esta funcionalidade permite consultar as transferências de imóveis. Ela pode ser acessada via **Menu de sistema**, no caminho:**[GSAN](https://www.gsan.com.br/doku.php?id=ajuda:pagina_inicial) > [Cobrança](https://www.gsan.com.br/doku.php?id=ajuda:cobranca) > Consultar Transferências**.

Feito isso, o sistema acessa a tela de filtro abaixo:

### **Observação**

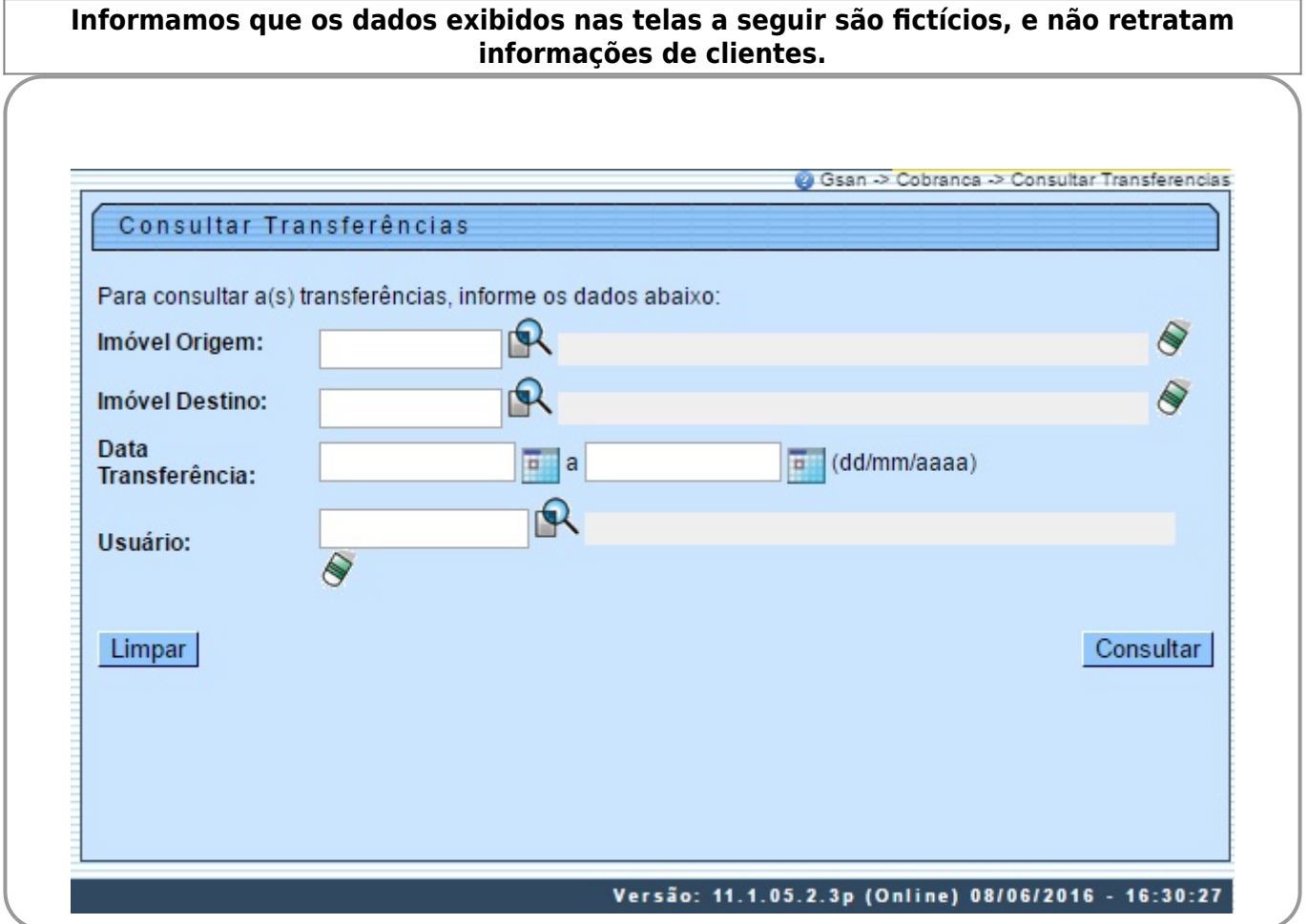

A seguir, informe os parâmetros que julgar necessários e clique no botão Consultar. Feito isso, a tela com o resultado da consulta (tendo por base os parâmetros informados) é exibida.

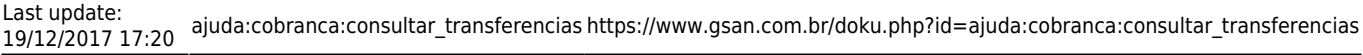

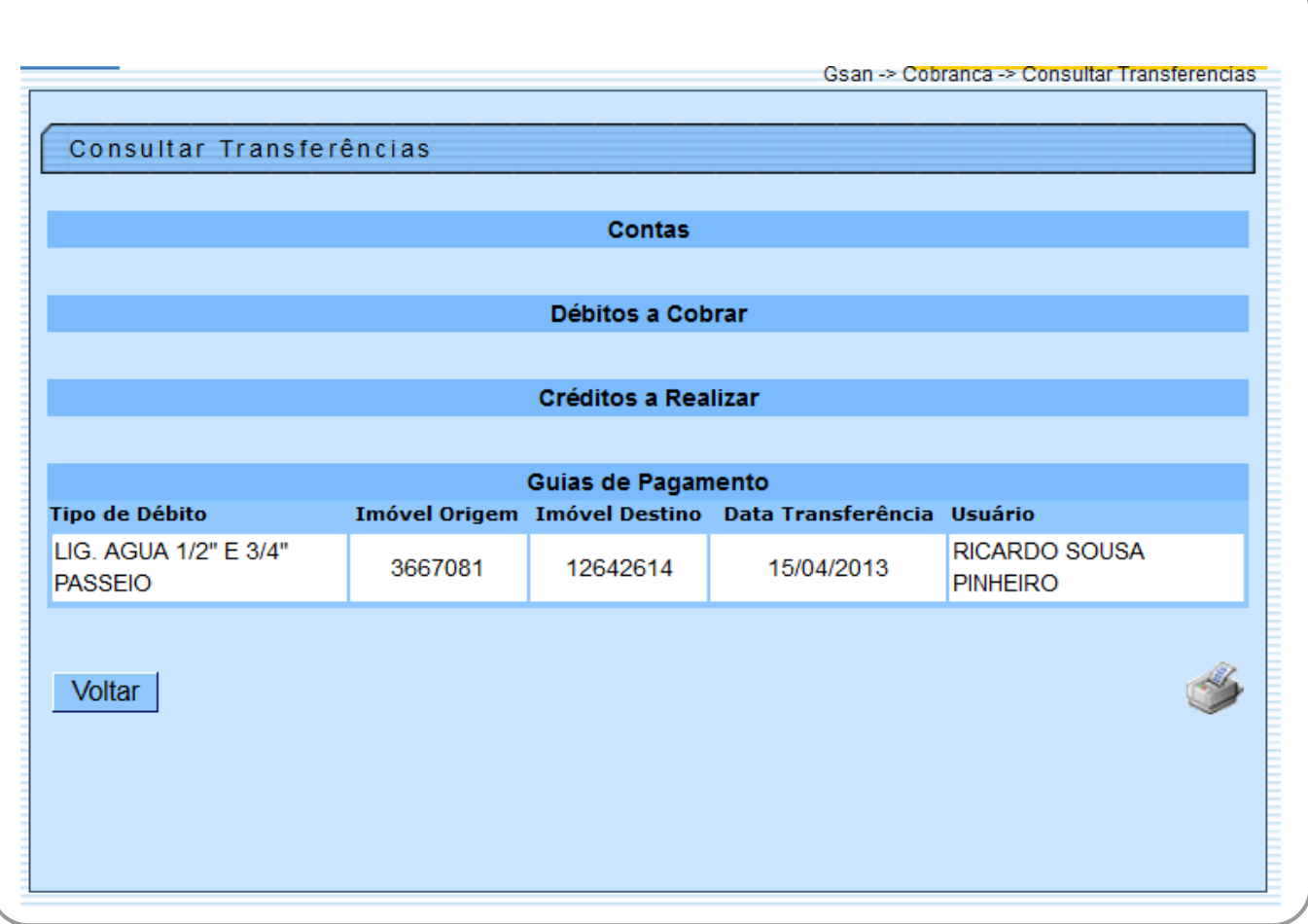

Ao clicar no botão acima, o sistema gera o relatório **TRANSFERÊNCIAS**, conforme modelo abaixo.

### **MODELO DO RELATÓRIO: TRANSFERÊNCIAS**

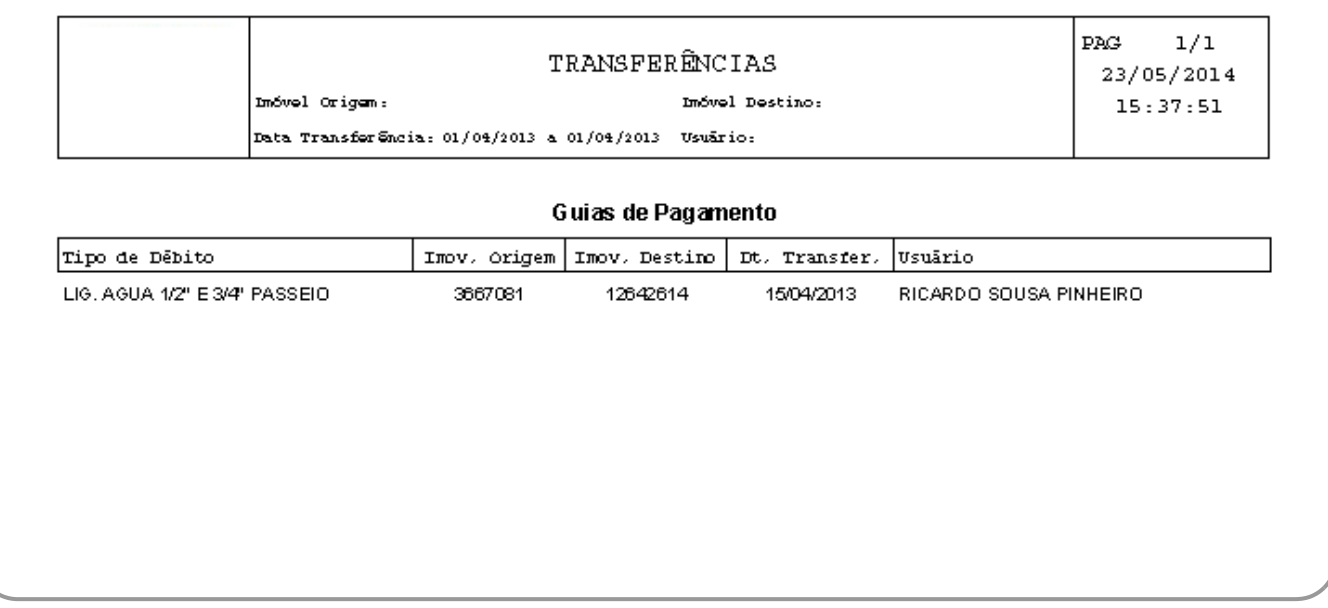

## **Preenchimento dos Campos**

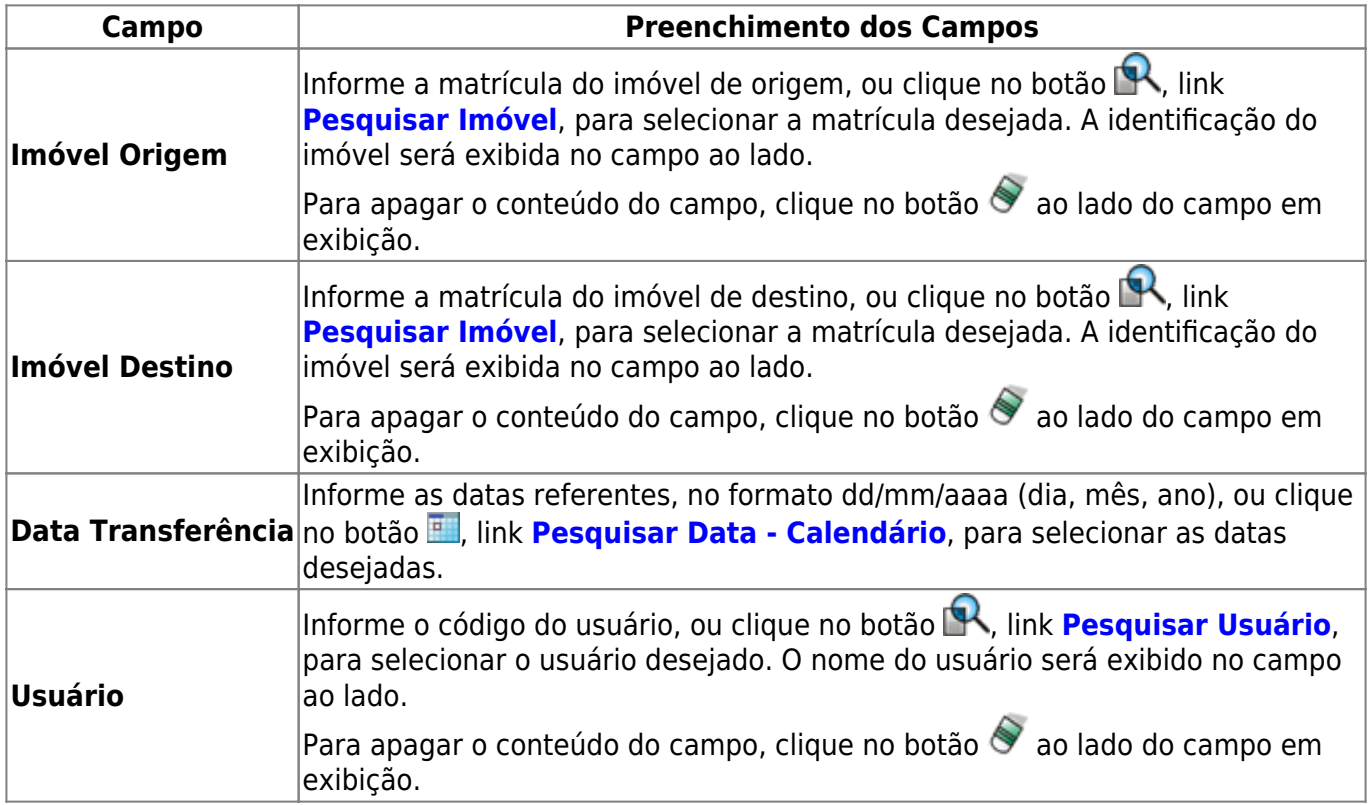

## **Funcionalidade dos Botões**

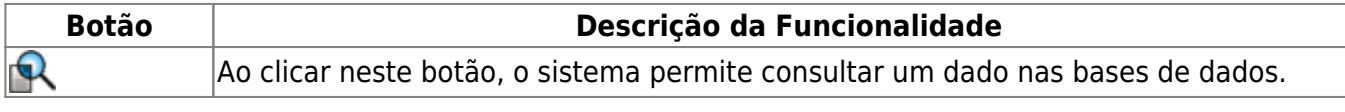

Base de Conhecimento de Gestão Comercial de Saneamento - https://www.gsan.com.br/

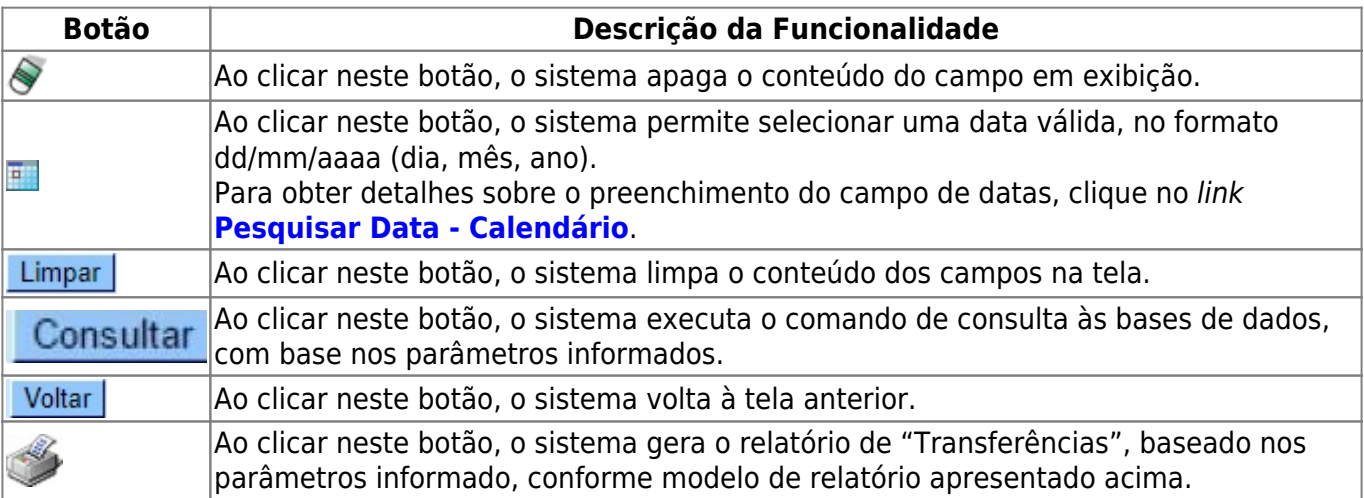

### **Referências**

#### **[Consultar Transferências](https://www.gsan.com.br/doku.php?id=postgres:faturamento:uc0853)**

### **Termos Principais**

#### **[Cobrança](https://www.gsan.com.br/doku.php?id=ajuda:cobranca)**

Clique **[aqui](https://www.gsan.com.br/doku.php?id=ajuda)** para retornar ao Menu Principal do GSAN.

From:

<https://www.gsan.com.br/>- **Base de Conhecimento de Gestão Comercial de Saneamento**

Permanent link: **[https://www.gsan.com.br/doku.php?id=ajuda:cobranca:consultar\\_transferencias](https://www.gsan.com.br/doku.php?id=ajuda:cobranca:consultar_transferencias)**

Last update: **19/12/2017 17:20**

 $\pmb{\times}$